# epati

## Switchleri Radiusta Yerel Kullanıcılara Bağlama Yapılandırması

Ürün: Antikor v2 - Yeni Nesil Güvenlik Duvarı

Yapılandırma Örnekleri

www.epati.com.tr

# epati

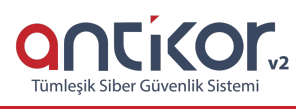

### **Switchleri Radiusta Yerel Kullanıcılara Bağlama Yapılandırması**

#### **Kısa Anlatım**

**RADIUS** (Remote Authentication Dial In User Service) ağlara erişim sağlayan kullanıcıların AAA (Authentication, Authorization, Accounting) yani kimlik denetimi, yetkilendirme ve kayıt altına alma işlemleri yapabilmesi üzere oluşturulmuş bir protokoldür.

#### **Network Şeması**

#### **Konfigürasyon**

İlk olarak, **Sistem Ayarları** menüsünde bulunan **RADIUS Ayarları**na tıklanır.

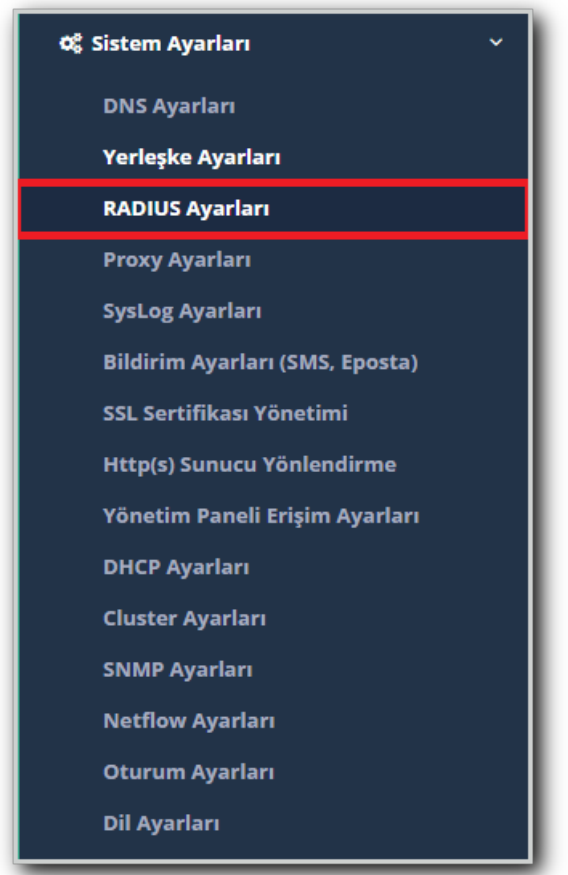

Gelen ekranda, **RADIUS Profilleri** sekmesinden **Ekle** butonuna tıklanır.

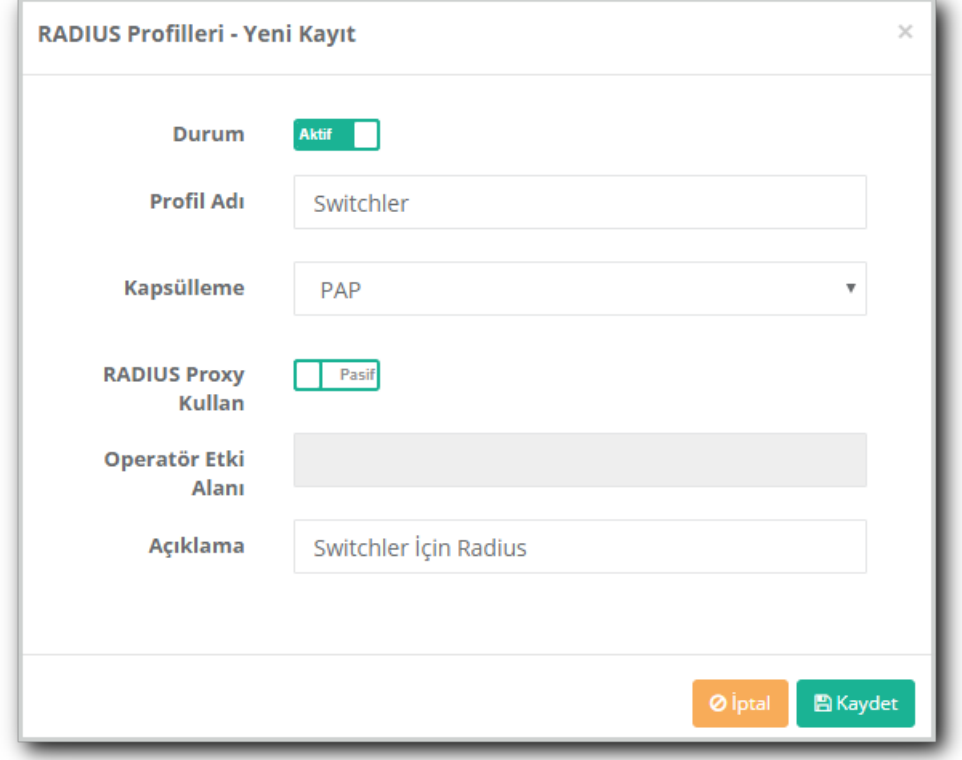

Gerekli kayıtlar girildikten sonra **Kaydet** butonuna tıklanır.

**Radıus Profilleri** ayarları girildikten sonra, **Nas Tanımlarına** giriş yapılır. **Ekle** butonuna tıklanarak gerekli ayarlar girilir.

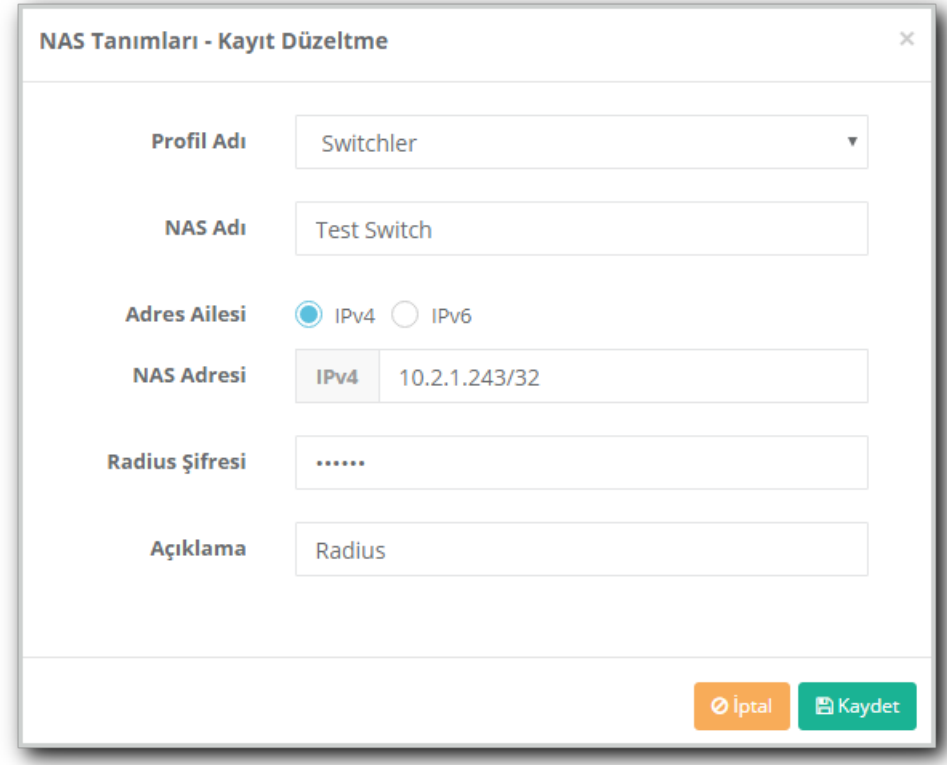

Gerekli ayarlar yapıldıktan sonra **Kaydet** butonuna tıklanır ve tanımlar uygulanır.

**Kimlik Doğrulama Kuralları** menüsünden **Doğrulama Kuralları** sayfasına giriş yapılır.

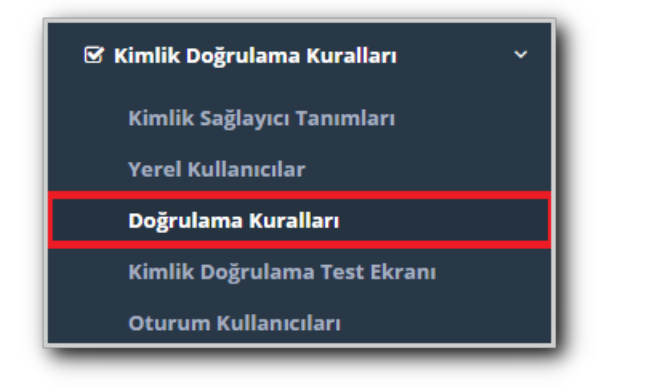

**Radius** sekmesine girilerek **Radius Profili**nde daha önce **Nas Tanımları**nda oluşturulmuş olan **Switchler** seçilir.

Sağlaycılarda **Yerel Gruplar** seçilir.

Radius Doğrulama yapılacak grup seçilir ve kullanıma alınır.

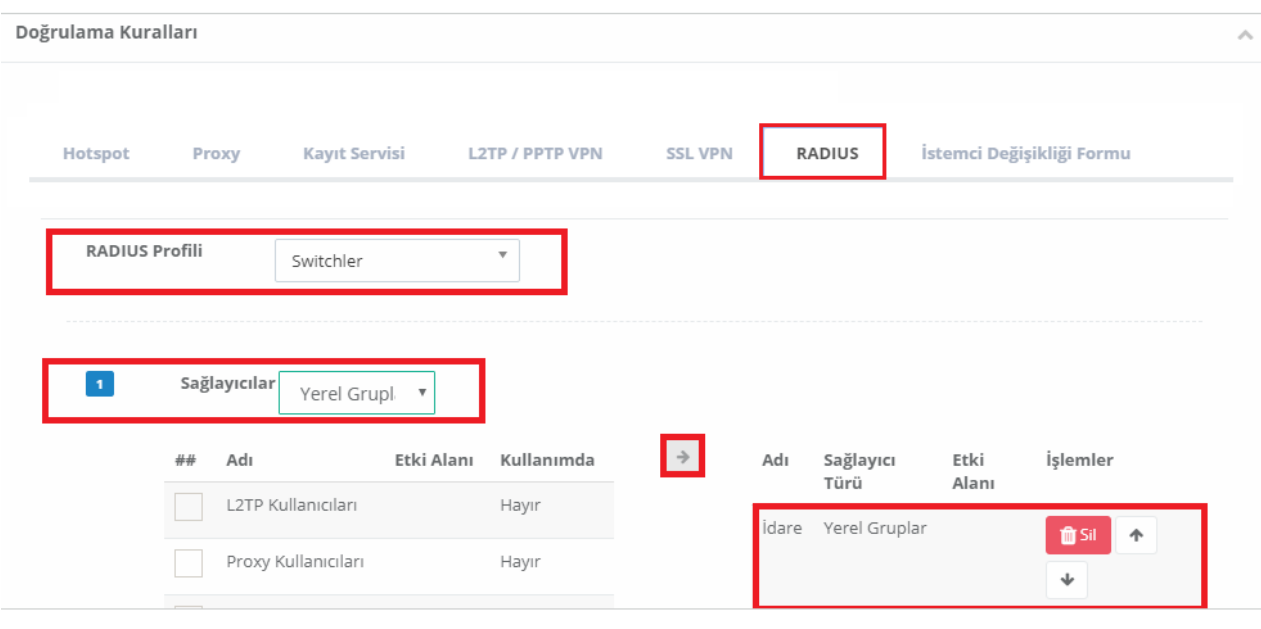

#### **Kimlik Doğrulama Kuralları** menüsünden **İdare** grubunda bir yerel kullanıcı oluşturulur.

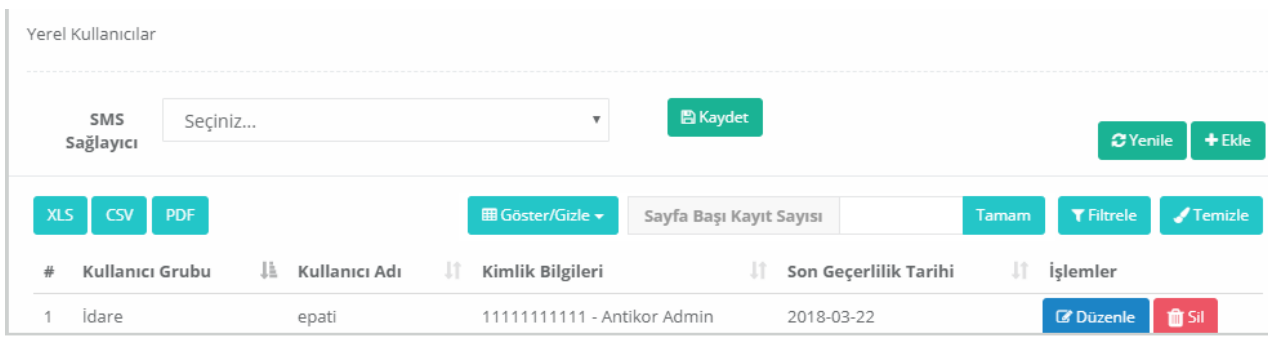

Ardından **Kimlik Doğrulama Test Ekranından** oluşturulmuş olan kullanıcı adı ve şifre yazılarak giriş sağlanacaktır.

**Antikor** tarafında gerekli ayarlar yapıldıktan sonra switch tarafında Radius ayarı şu şekilde olmalıdır.

radius-server host 10.2.1.205 auth-port 1812 acct-port 1813 key Radius radius-server source-ports 1645-1646

Her iki tarafta da gerekli ayarlamalar yapıldıktan sonra girişler sağlanacaktır.

ePati Siber Güvenlik Teknolojileri A.Ş. Mersin Üniversitesi Çiftlikköy Kampüsü Teknopark İdari Binası Kat: 4 No: 411 Posta Kodu: 33343 Yenişehir / MERSİN

Www.epati.com.tr **X**bilgi@epati.com.tr  $\bigcup$  +90 324 361 02 33  $\frac{1}{2}$ +90 324 361 02 39

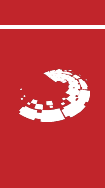